### **GitHub** Campus Advisors Teacher training to master Git and GitHub

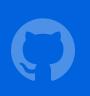

### GitHub Education

Module 1

Basics

Module 2

Individual assignments

Module 3

Group work

Module 4

Student programs

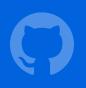

## Group work

## The GitHub Flow

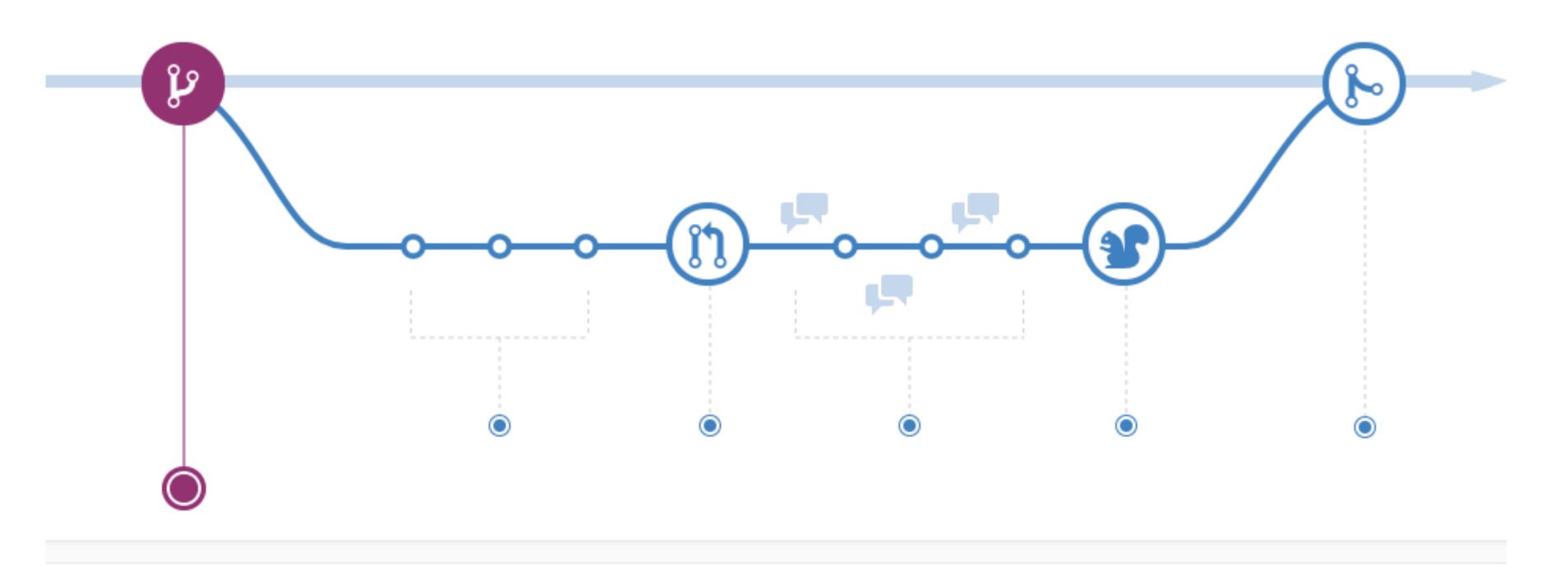

### Dr. Root distributes a group exercise

Ok Team 1, here is a shared repository with starter code for your group exercise.

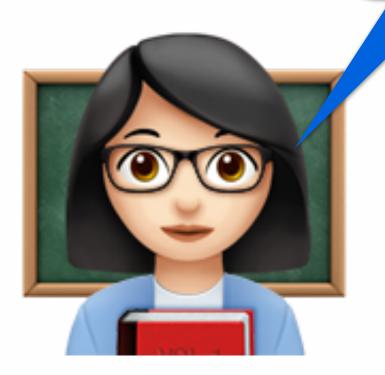

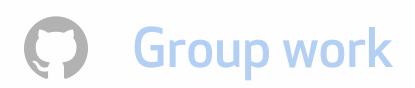

github.com/ Software-engineering/team-1-setup

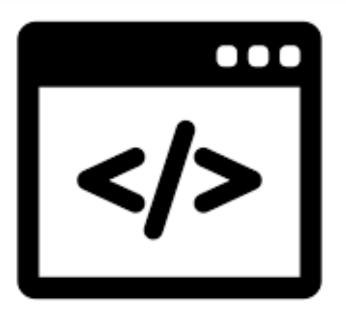

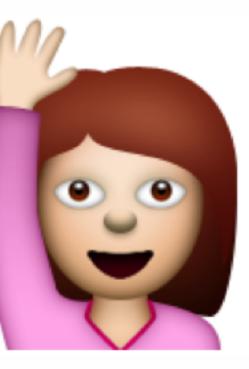

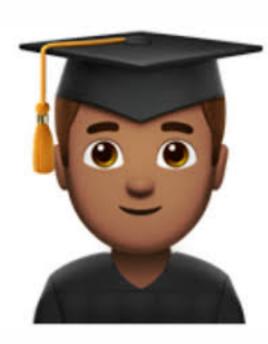

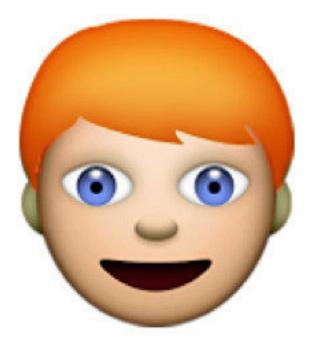

### Branch

git checkout -b authenticate

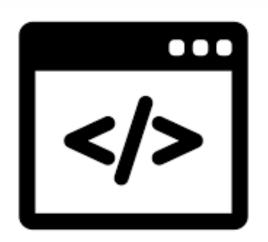

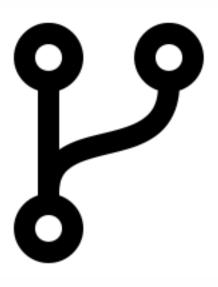

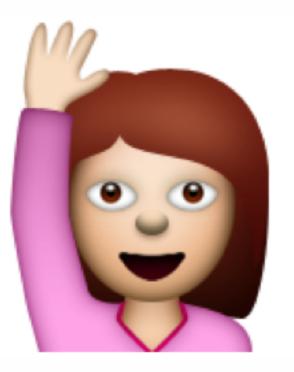

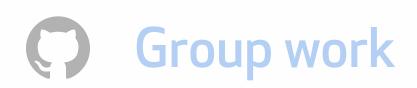

### Commit

### git checkout -b authenticate

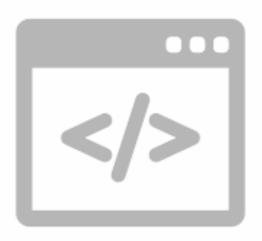

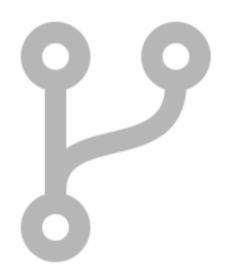

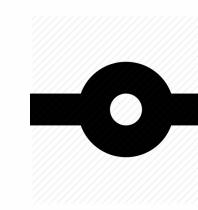

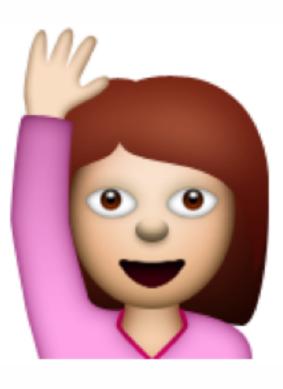

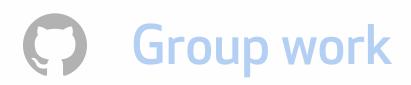

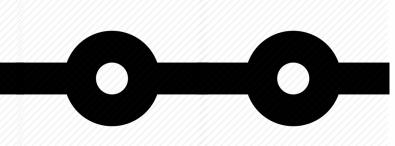

### git commit -m 'add OAuth handshake'

### Push to remote

git checkout -b authenticate

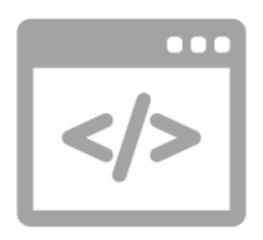

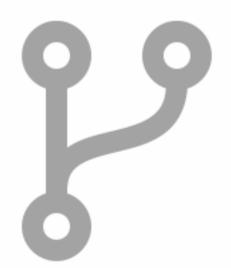

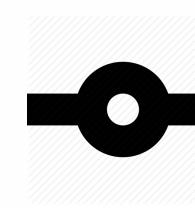

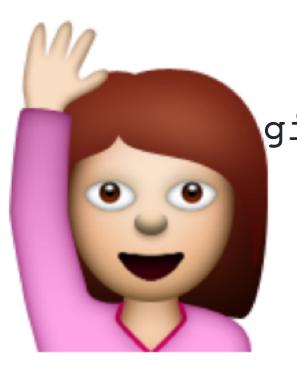

git commit -m 'add OAuth handshake' git push origin authenticate --set-upstream

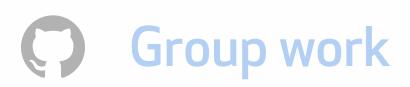

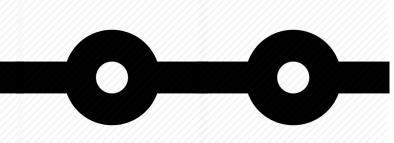

### Pull request

git checkout -b authenticate

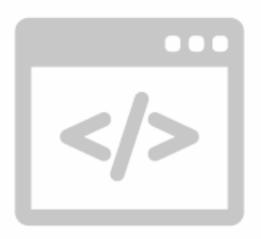

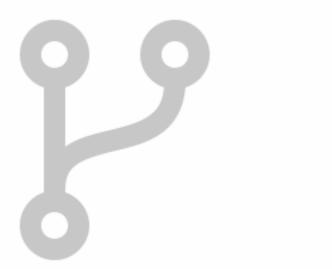

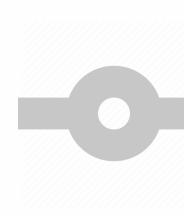

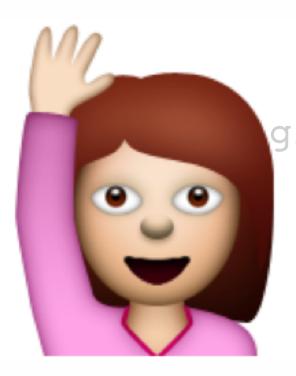

git commit -m 'add OAuth handshake' git push origin authenticate --set-upstream

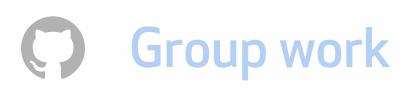

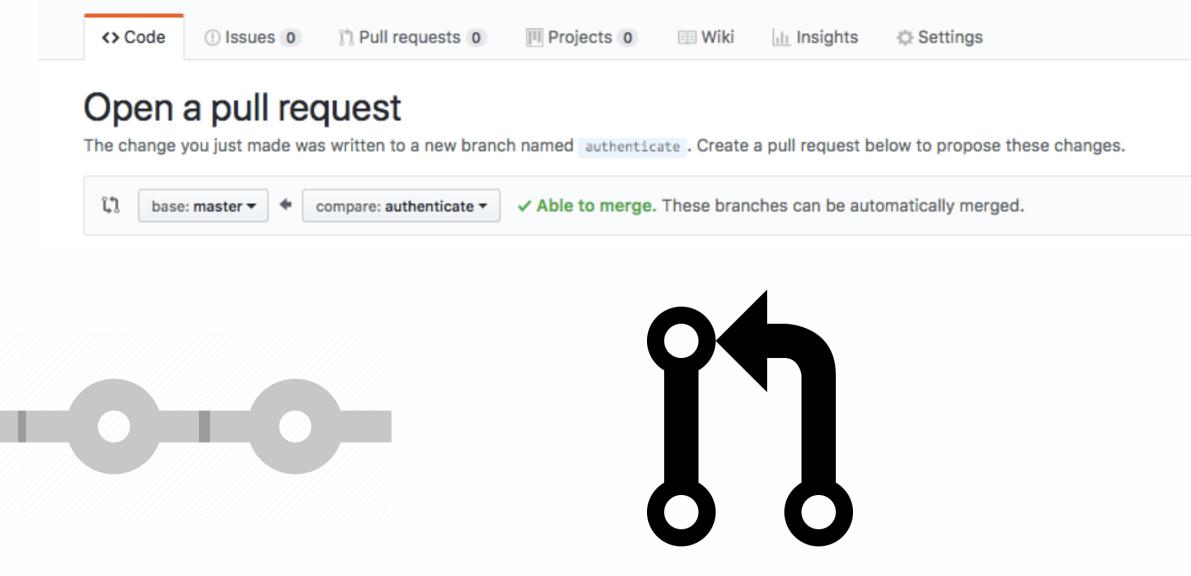

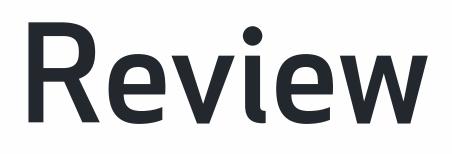

### git checkout -b authenticate

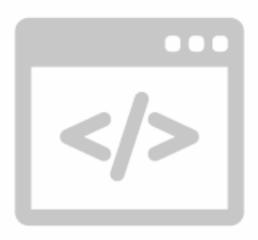

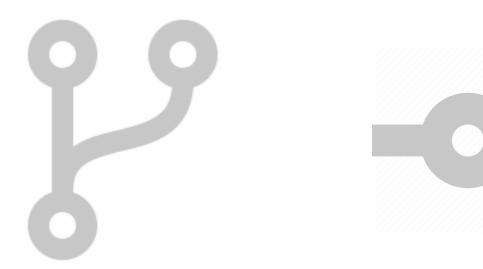

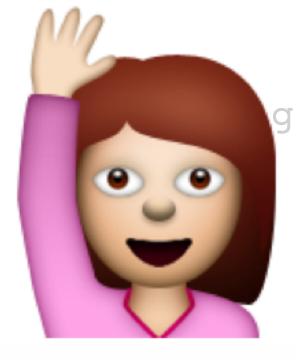

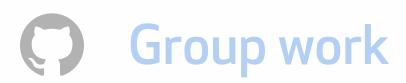

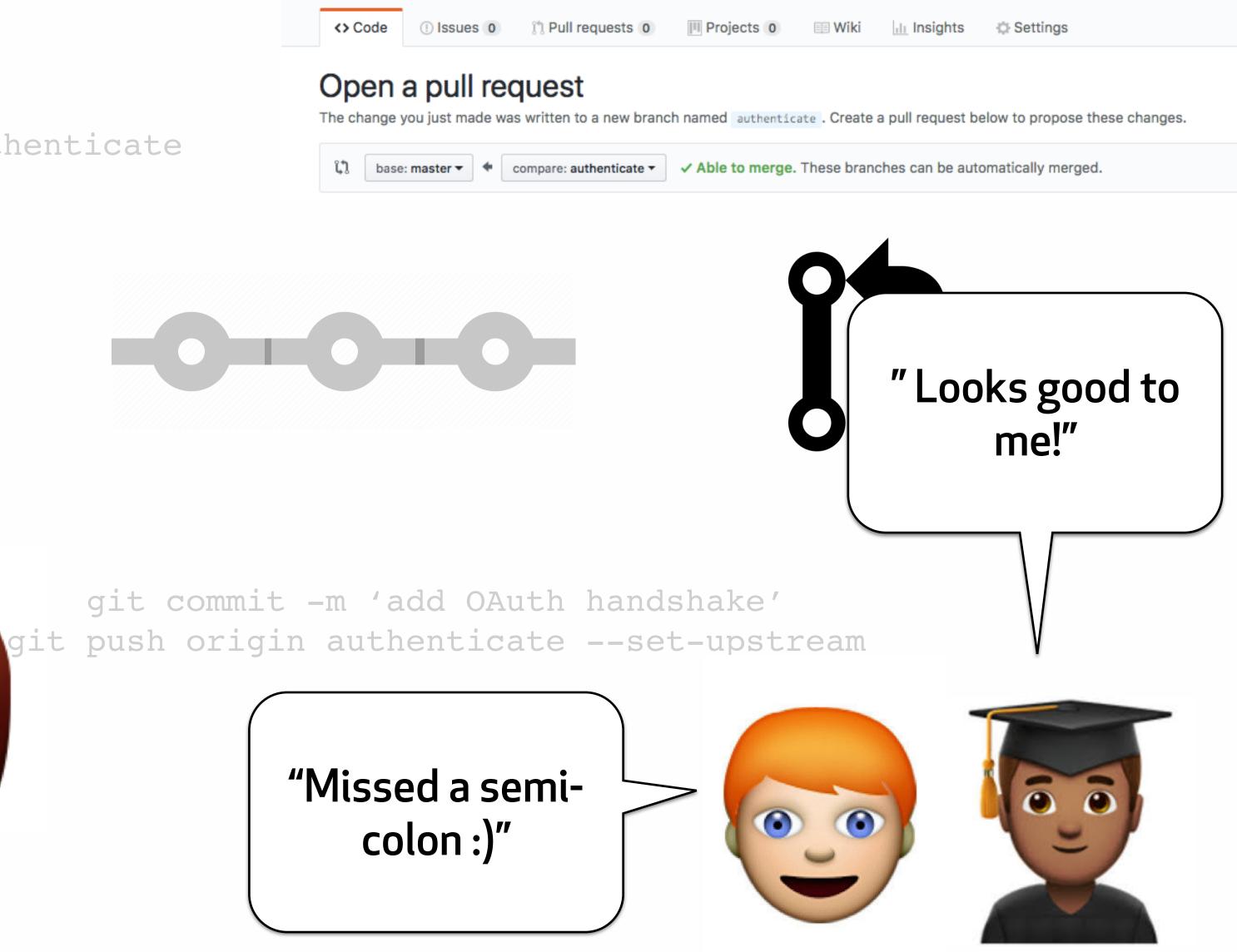

### Merged!

### git checkout -b authenticate

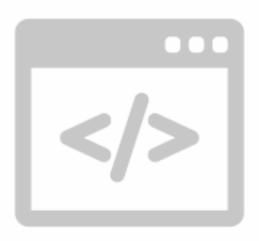

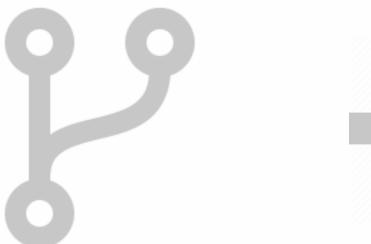

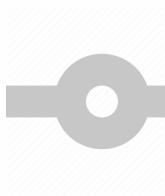

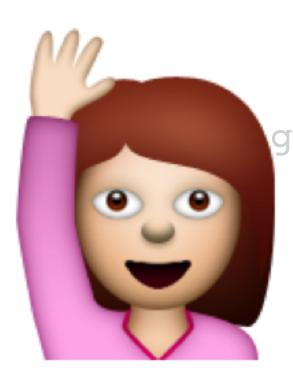

git commit -m 'add OAuth handshake' git push origin authenticate --set-upstream

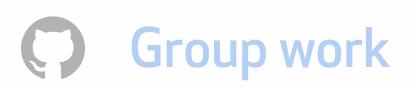

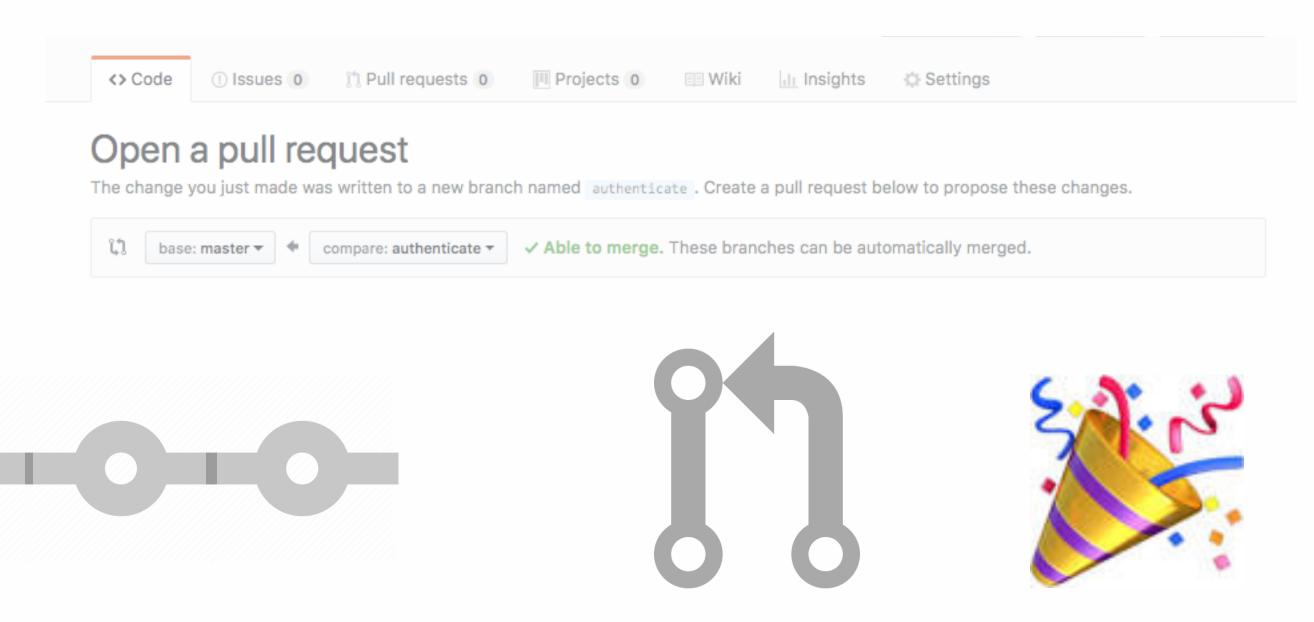

## Pull requests

### Pull requests

• Technically: merge one branch into another branch in the repository's history

• Pedagogically: peer discussion and feedback

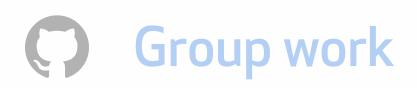

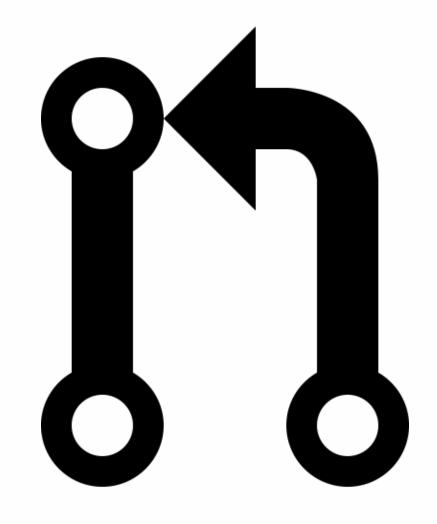

## Ways to use pull requests

- Individually, on your own repository
- For collaboration in shared repositories
- <u>github.com</u> (recommended for beginners)
- using the hub package (more advanced)

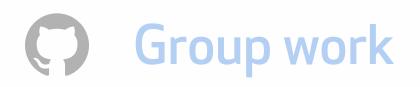

## Why use pull requests for solo work?

- Builds the habit of pushing to a remote
- Enables rich, contextual feedback in assessment

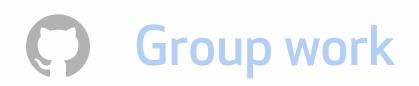

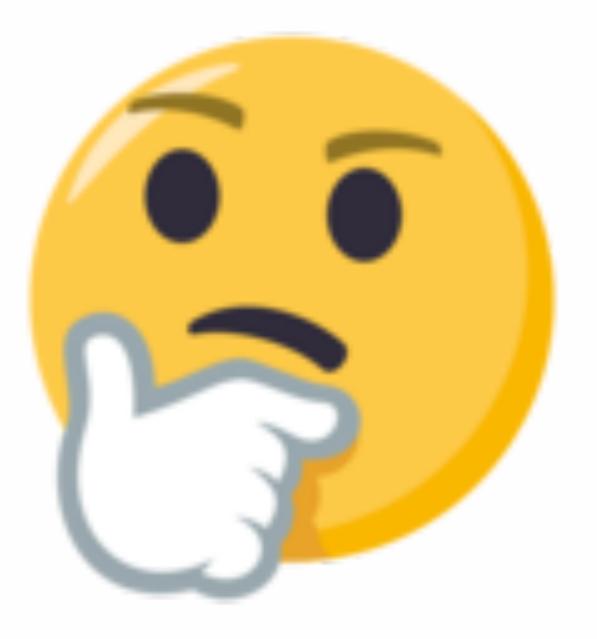

## Steps to open a pull request

- 1. In your terminal, create a branch
- 2. Add a remote tracking branch and push the local branch to the remote
- 3. In the project repository on <u>github.com</u>, open a new pull request
- 4. Select the where you'd like the branch to go (base) and the branch you want merged (head)
- 5. Create the pull request, and describe your changes and select reviewers from your team

**Group work** 

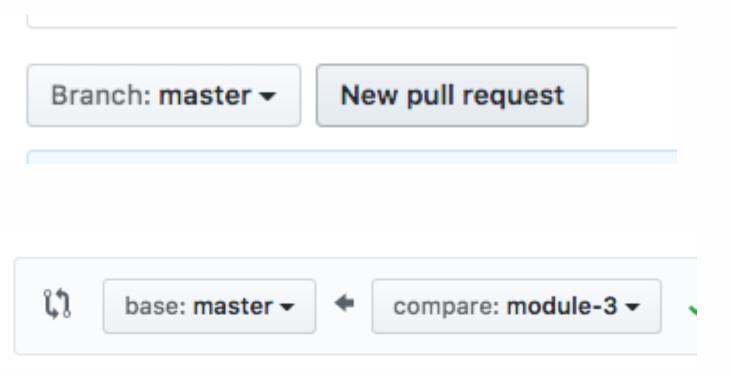

### Steps to open a pull request billyyumyum2x2.github.io — brianamarie@MacBook-Pro-33 — ..2x2.github.io — -zsh — 99×29

**Group work**  $\mathbf{O}$ 

→ billyyumyum2x2.github.io (start-portfolio) git

(f)

## Assessing student work on pull requests

- Click on the + sign of the line number to give feedback in-context.
- Supports markdown syntax.
- Automate feedback on consistent mistakes by saving a canned reply (great for syntax errors).
- From the code view, click the three dots on the line and open and issue with your canned reply.

**Group work** 

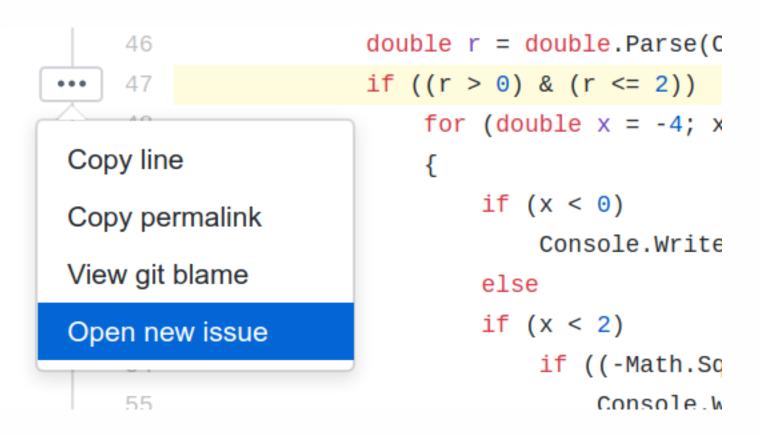

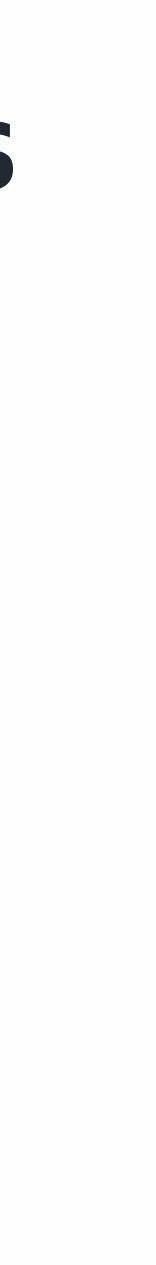

### Clone a repository

- We've used the clone method to make a copy of a repository from <u>GitHub.com</u> to your local machine
- Clone sets up a sync between local and remote
- Use the either the web UI or the HTTPS methods on the repository page.

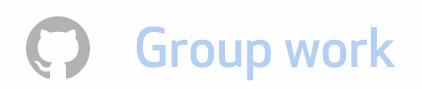

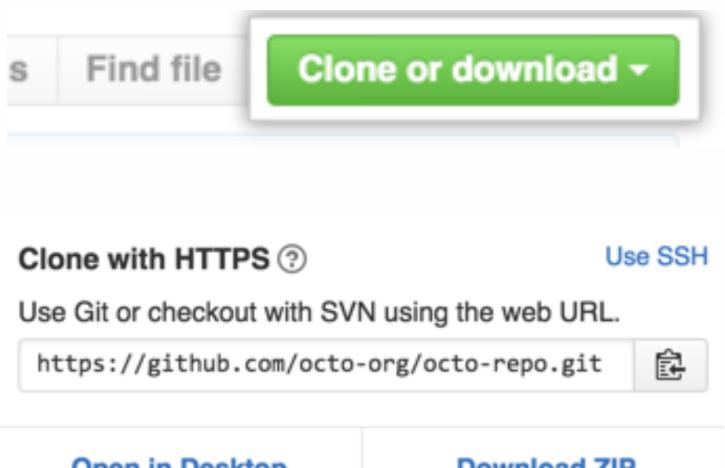

Open in Desktop

Download ZIP

### Fork a repository

- Copy of a project that is always associated with the base project.
- Always discoverable, not private.
- Proposing ideas to a project you do not have access to.
- •Closer to the open source workflow—used to propose new ideas on a project you don't necessarily own

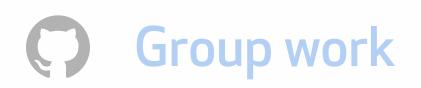

★ Star 🛛 0 O Watch ▼

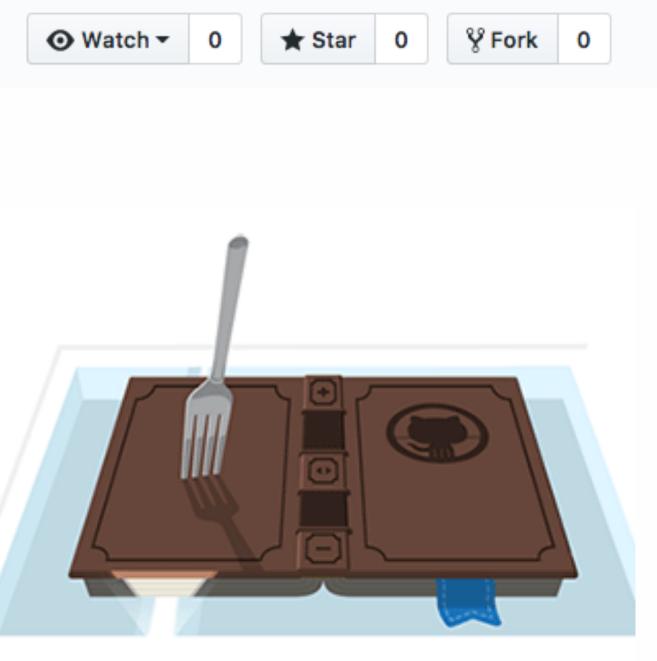

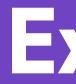

- readme file.
- •On GitHub.com, create a module 3 repo and add it as a remote.
- about pull requests.
- •Add a remote tracking branch and push to it.
- reviewer or in the comments to answer them.
- •Post a screenshot of your pull request to the forums.

### **Exercise:**

• On the command line, create repository for Module 3 and a

 In your terminal, create a new branch with a questions.md document, and write down any remaining questions you have

•On GitHub.com, open a pull request with the branch that has your questions--you can mention me @mozzadrella as a

### <<<The feared merge conflict>>>

Add more commits by pushing to the my-title branch on beardofedu/my-resume.

| <b>~</b> |    | This branch has conflicts that must be resolved<br>Use the web editor or the command line to resolve conflicts. | Res        |
|----------|----|----------------------------------------------------------------------------------------------------|------------|
|          |    | Conflicting files<br>_config.yml                                                                                |            |
|          | Me | erge pull request - You can also open this in GitHub Desktop or view comma                                      | ind line i |

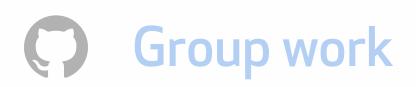

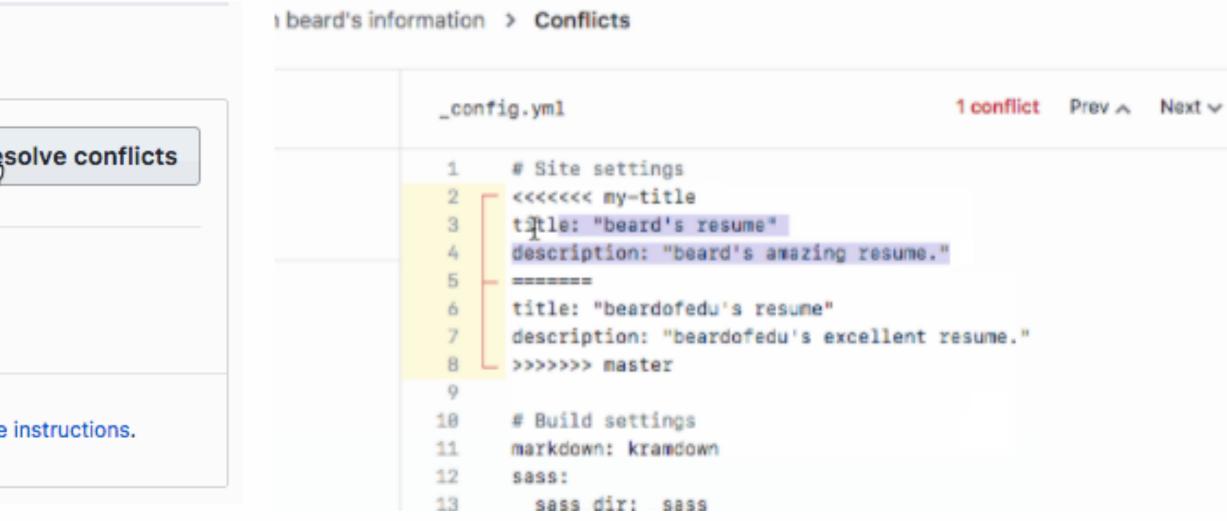

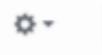

### Merge conflicts are Git-speak for "I need a human to make a decision"

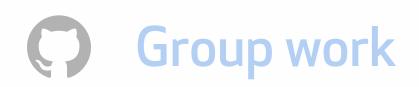

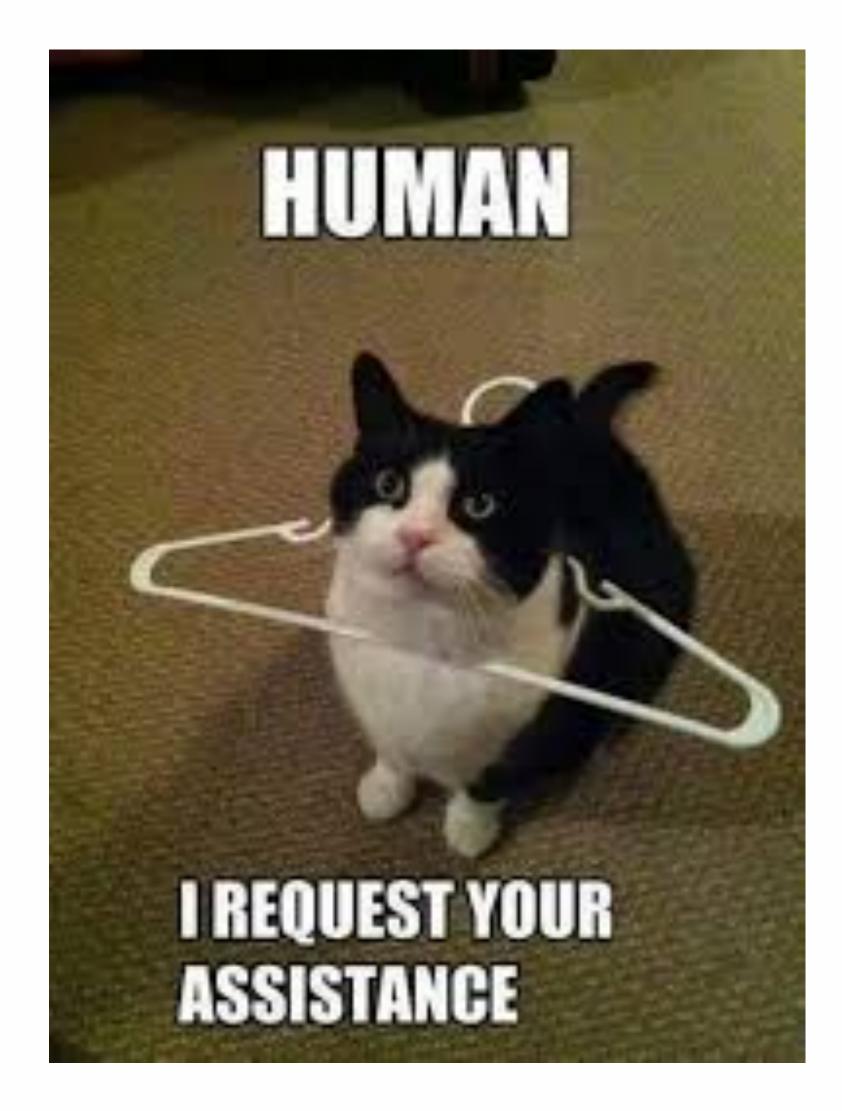

### Steps to resolve a merge conflict

- 1.Navigate to where the conflict occurs, shown by conflict markers <<<<<, =====, >>>>>>.
- 2. Choose option A, option B, or a blend of the two (option C).
- 3. Save the file and stage your changes.

4. Commit with a message documenting your choice.

### Example: collaborating on a pizza

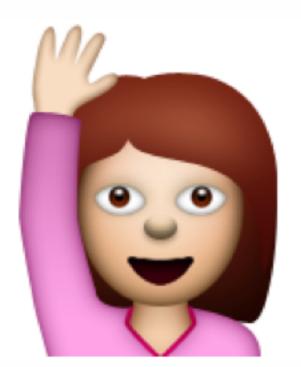

| ier |
|-----|
|     |
|     |
|     |
| es  |
|     |
|     |

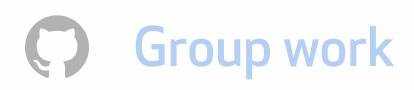

### nts

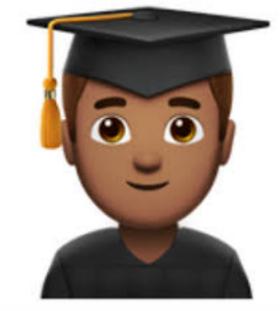

### Example: collaborating on a pizza

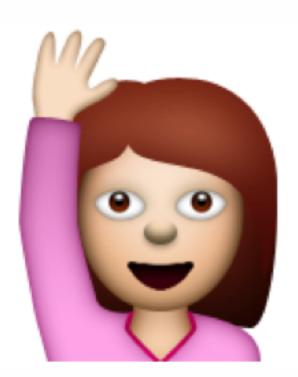

|              | 🐱 ingredients.md — ~/Desktop/pizza             |               |
|--------------|------------------------------------------------|---------------|
|              | ingredients.md                                 |               |
| 1            | # Ingredients                                  |               |
| 2            |                                                |               |
| 3            | * Flour                                        |               |
| 4            | * Water                                        |               |
| 5            | * Tomatoes                                     |               |
| 6            | * Yeast                                        |               |
|              | Use me 🚥                                       | our changes   |
| 7            | <<<<< HEAD                                     |               |
| 8            | * Green pepper                                 |               |
| 9            | * Mushroom                                     |               |
| 10           |                                                |               |
| 11           | * Pepperoni                                    |               |
| 2            | * Sausage                                      |               |
| $\mathbf{i}$ | >>>>> 920b1661c31aa8538486b0d2f2495526981e78a8 |               |
|              | Use me 🚥                                       | their changes |
| 1.4          |                                                |               |

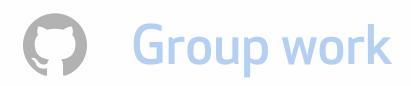

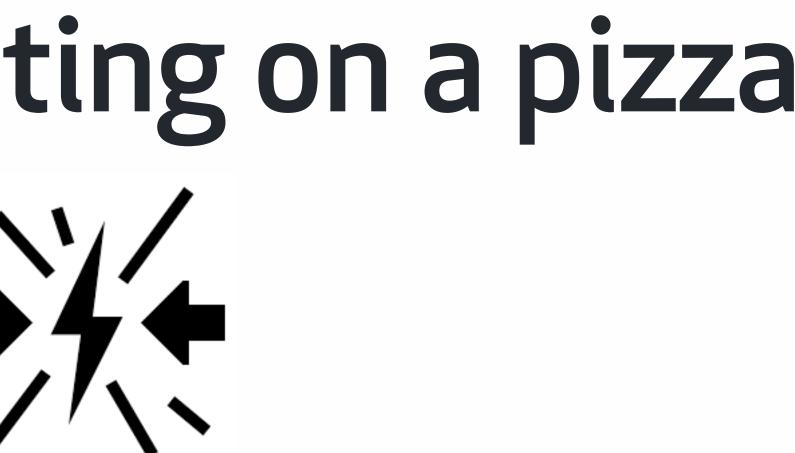

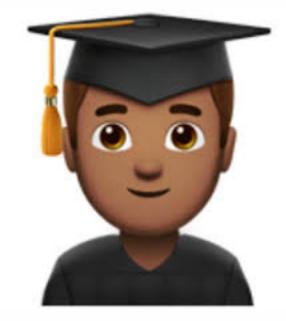

### Epic win

[master f74243e] resolved merge\_conflicts Mozzadrella:pizza Mozzadrella\$

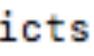

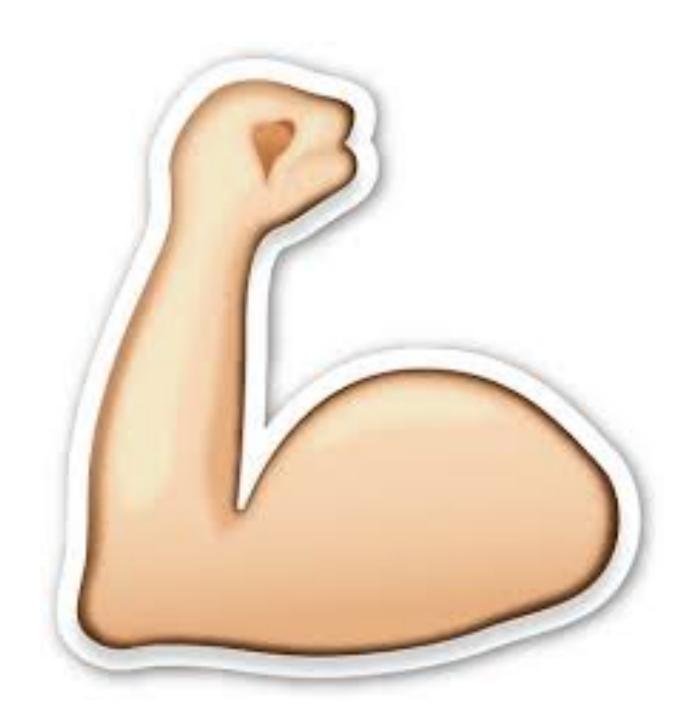

## Merge conflict tips and tricks

- 1. Scaffold: push to individual repositories first, then pull requests, then group assignments.
- 2. Demo: in class, make a demo like this one so they can watch you and then do it themselves.
- 3. Keep changes small, logically grouped, but not covering 50+ lines or 20 files.

4. Have a Project Manager appointed in each team who merges pull requests quickly.

### **Exercise:**

 Accept the group assignment, join a team, and gain access to a shared repository. • From the shared repository on GitHub.com, clone the repository down to your local machine. • Edit the "Group Assignment" markdown file in your text editor. Save it out, stage the changes and push to the Module 3 repository. •Resolve any merge conflicts that arise.

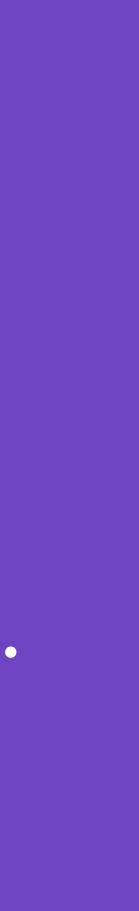

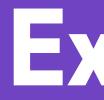

1. Find an active open source project. 2. Point to 2 pieces of evidence that the project is active. 3. These pieces of evidence can be: How quickly pull requests are reviewed Data in Insights Number of forks or stars • Some other metric :) Reflect on how you might use these insights to assess collaboration in group work.

# **Exercise:**